# **WEB SERVER INSTALLATION**

## **AIM:**

To install and configure the apache tomcat web server

# **ABOUT:**

Apache Tomcat is an open source software implementation of the Java Servlet and JavaServer Pages technologies. The Java Servlet and JavaServer Pages specifications are developed under the [Java](http://jcp.org/en/introduction/overview)  [Community Process.](http://jcp.org/en/introduction/overview)

Apache Tomcat is developed in an open and participatory environment and released under the [Apache License version 2.](http://www.apache.org/licenses) Apache Tomcat is intended to be a collaboration of the best-of-breed developers from around the world.

Apache Tomcat powers numerous large-scale, mission-critical web applications across a diverse range of industries and organizations.

## **WINDOWS:**

- 1. Download the latest version of Apache tomcat from the tomcat.apache.org website.
- 2. When you click the .exe file the following setup wizard will appear on the screen.

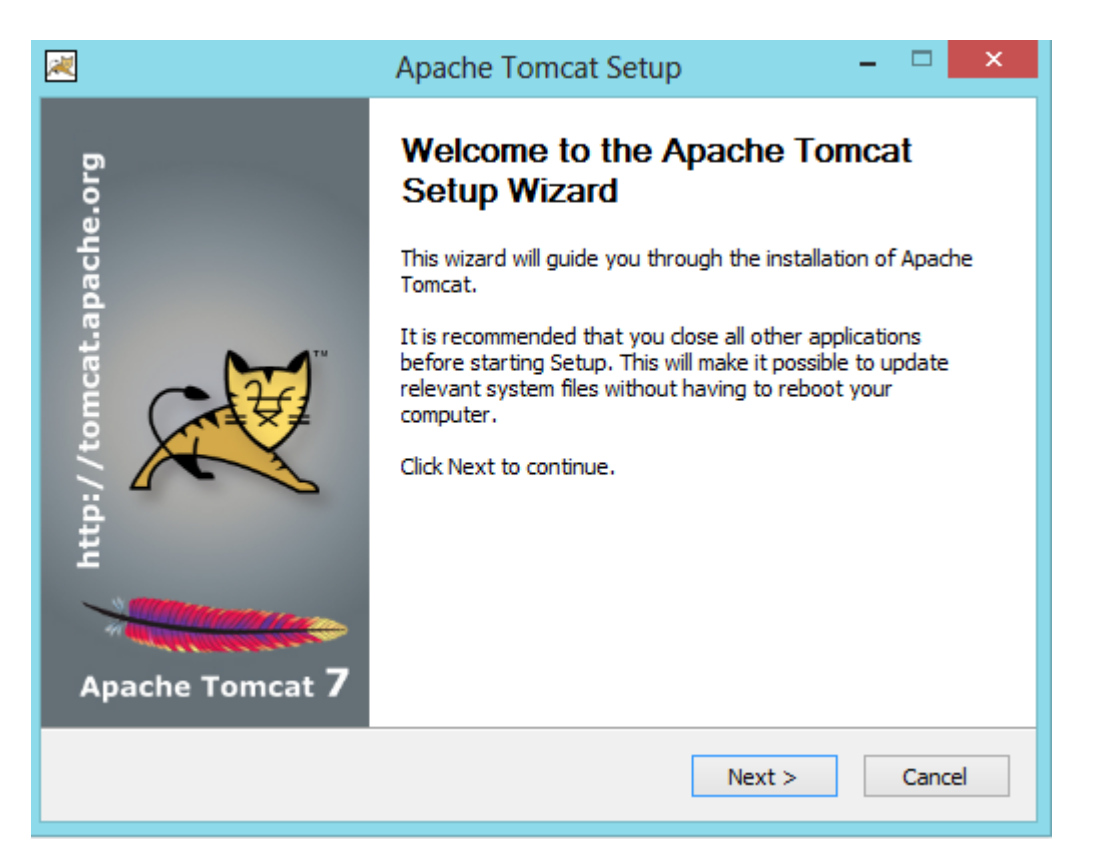

3. Accept the license conditions and select the required components in the next window.

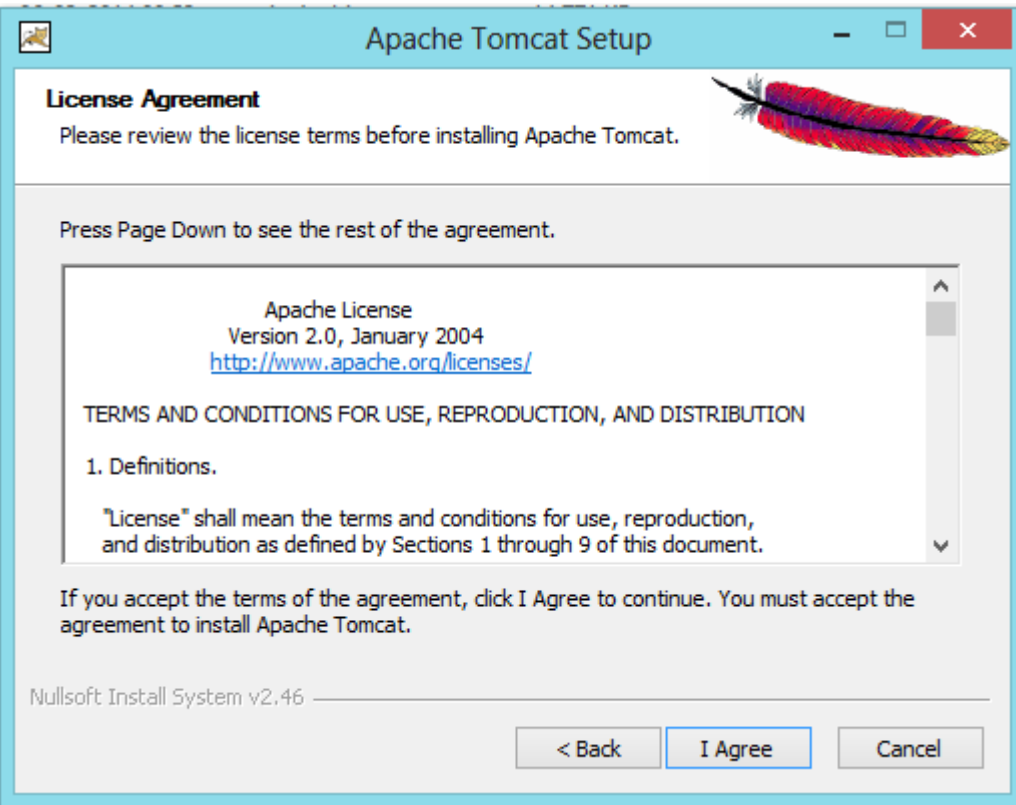

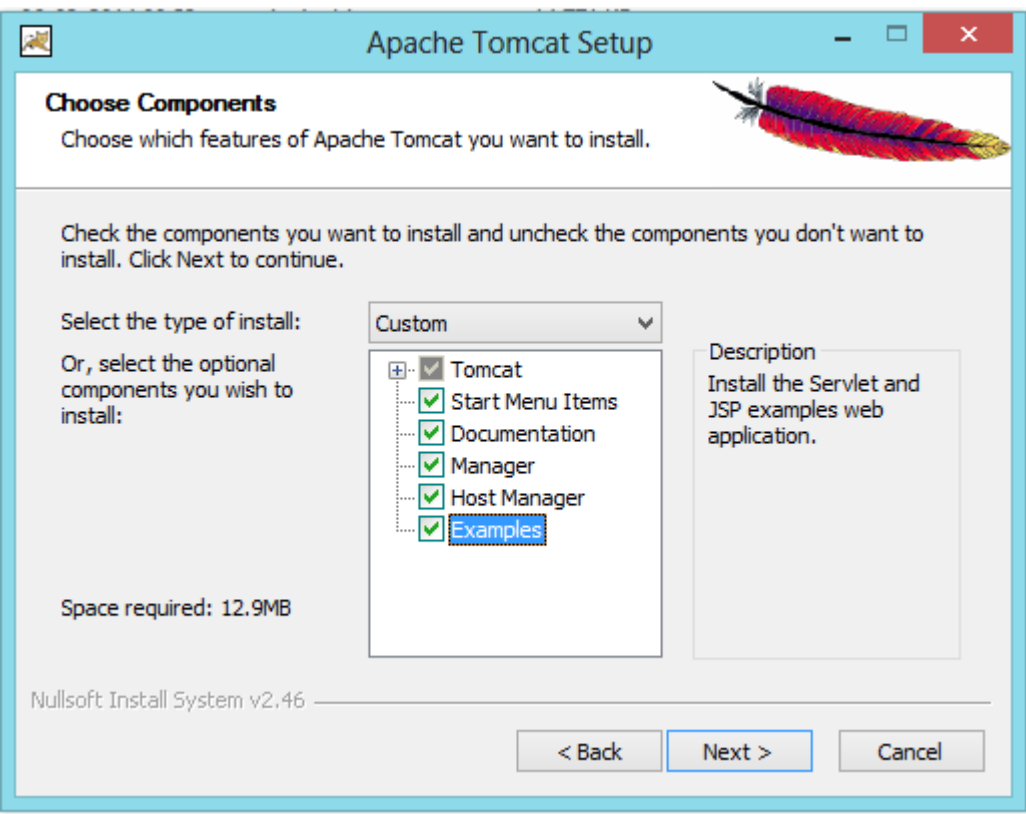

4. Accept the default port settings 8080 for connection and 8009 for shutdown and click next in the configuration options window.

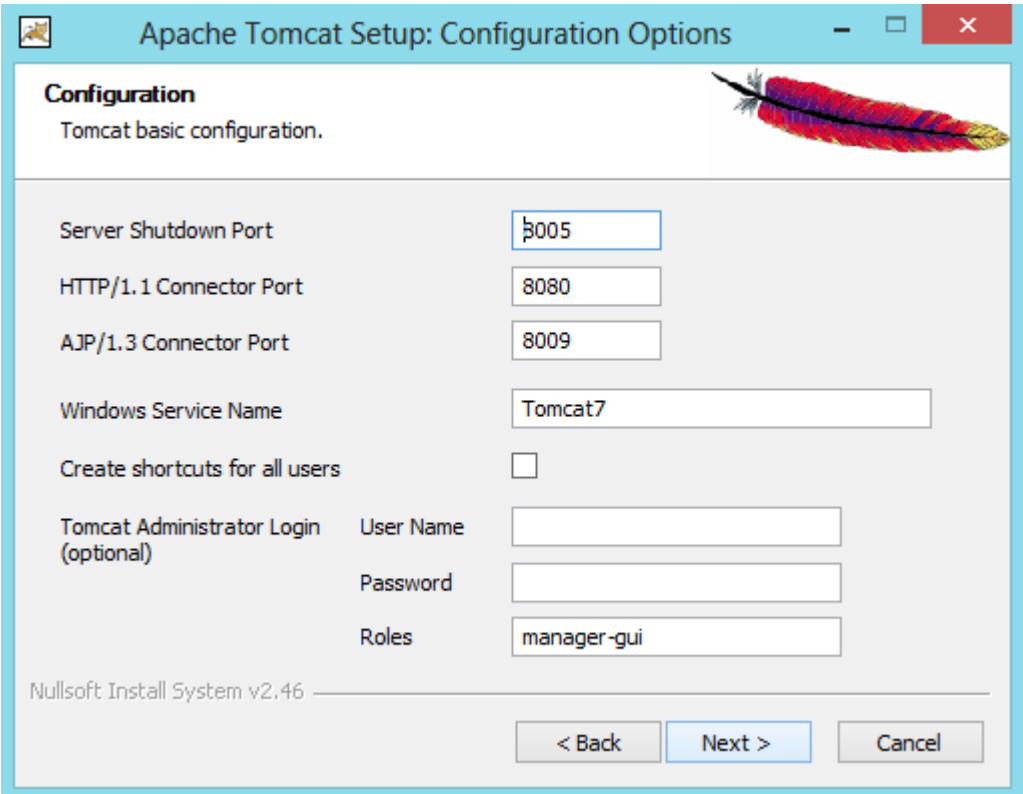

5. Make sure the Java Virtual Machine path is set to c:\program files\Java\jre and click next.

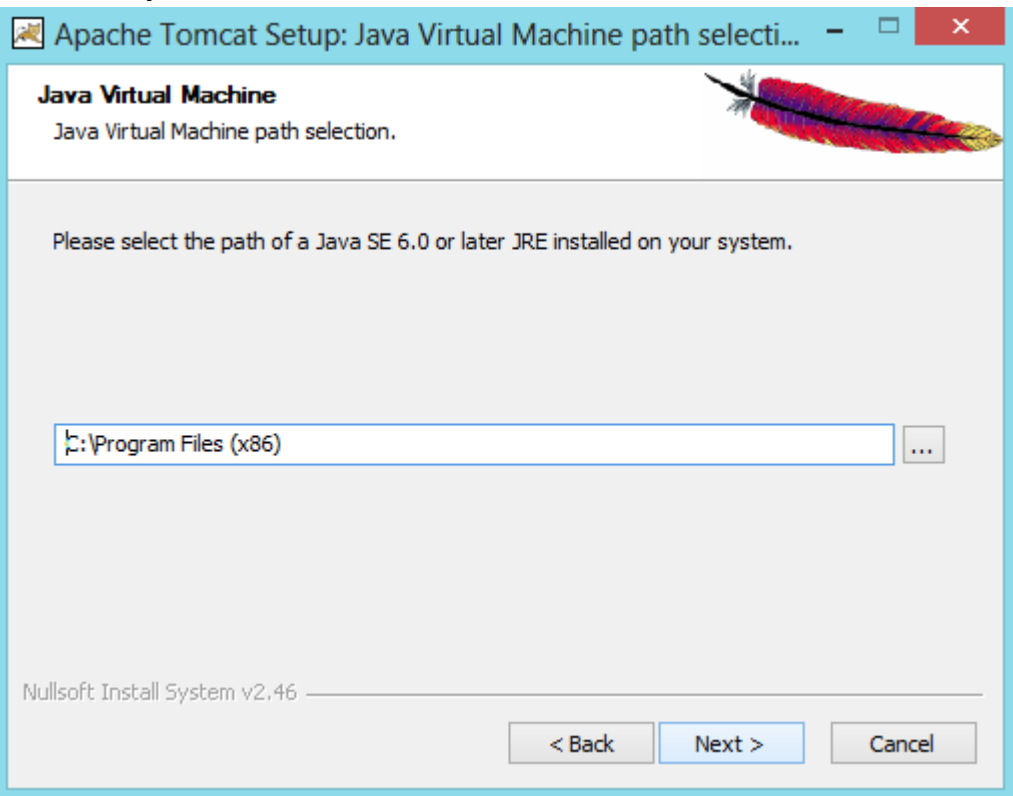

6. Choose the install location as c:\program files\Apache Software Foundation\Tomcat 6.0

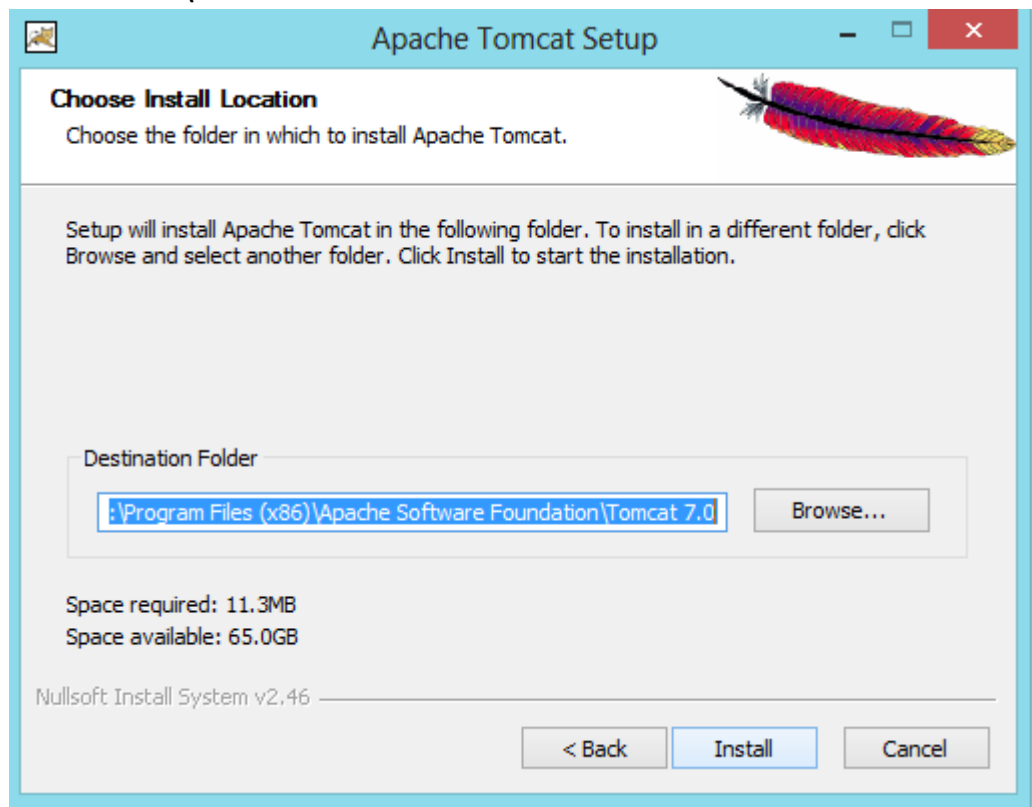

7. The installation will get completed and in the next window select the Run Apache Tomcat checkbox

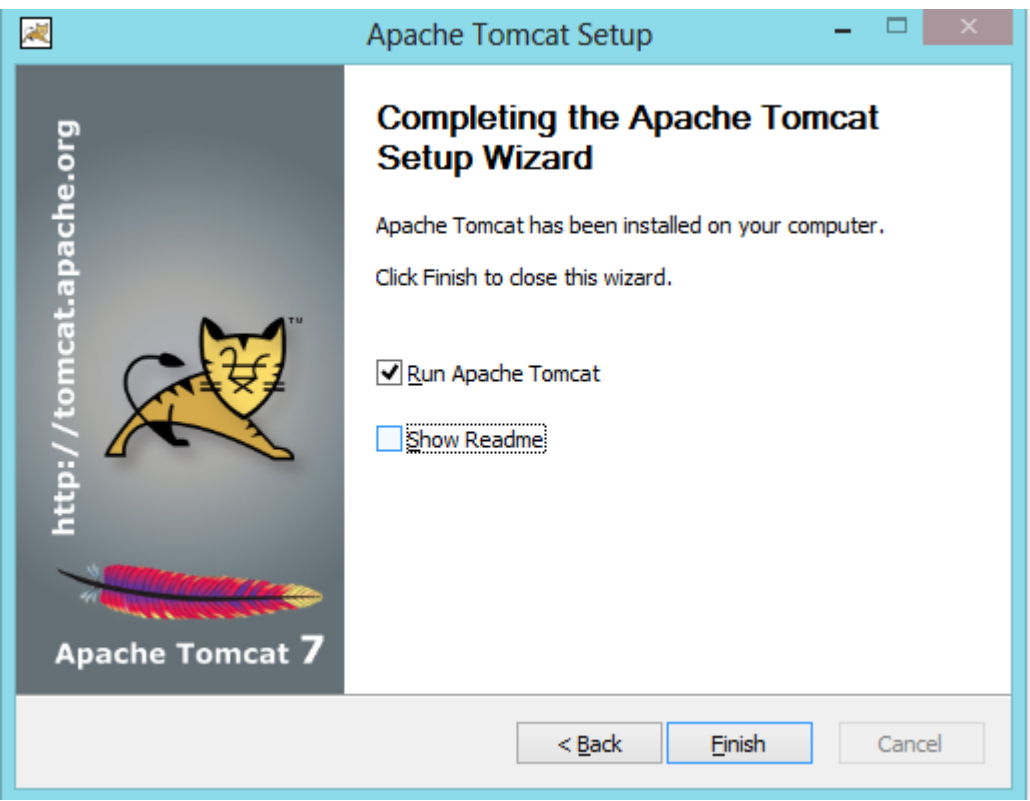

8. To run the tomcat web server, go to C:\Program Files \Apache Software Foundation\Tomcat 6.0\bin and click on the tomcat application.

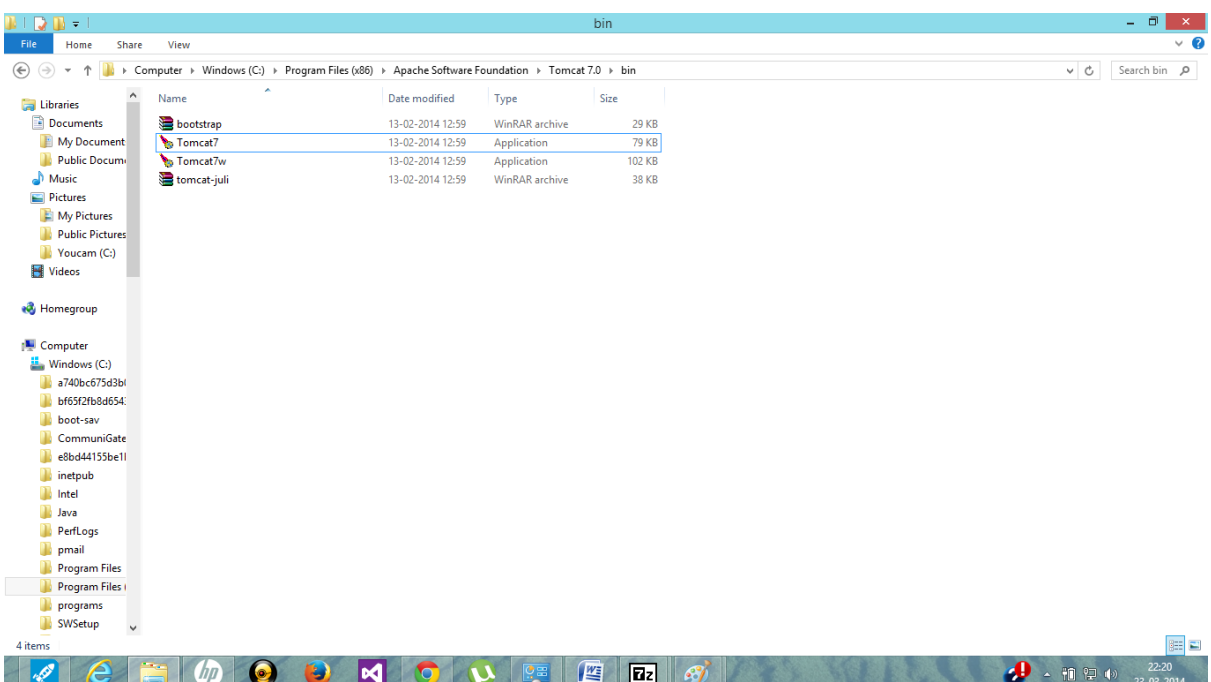

A command prompt appears on the screen and the tomcat server gets started.

9. To open the home page type localhost:8080 in the address bar of your web browser.

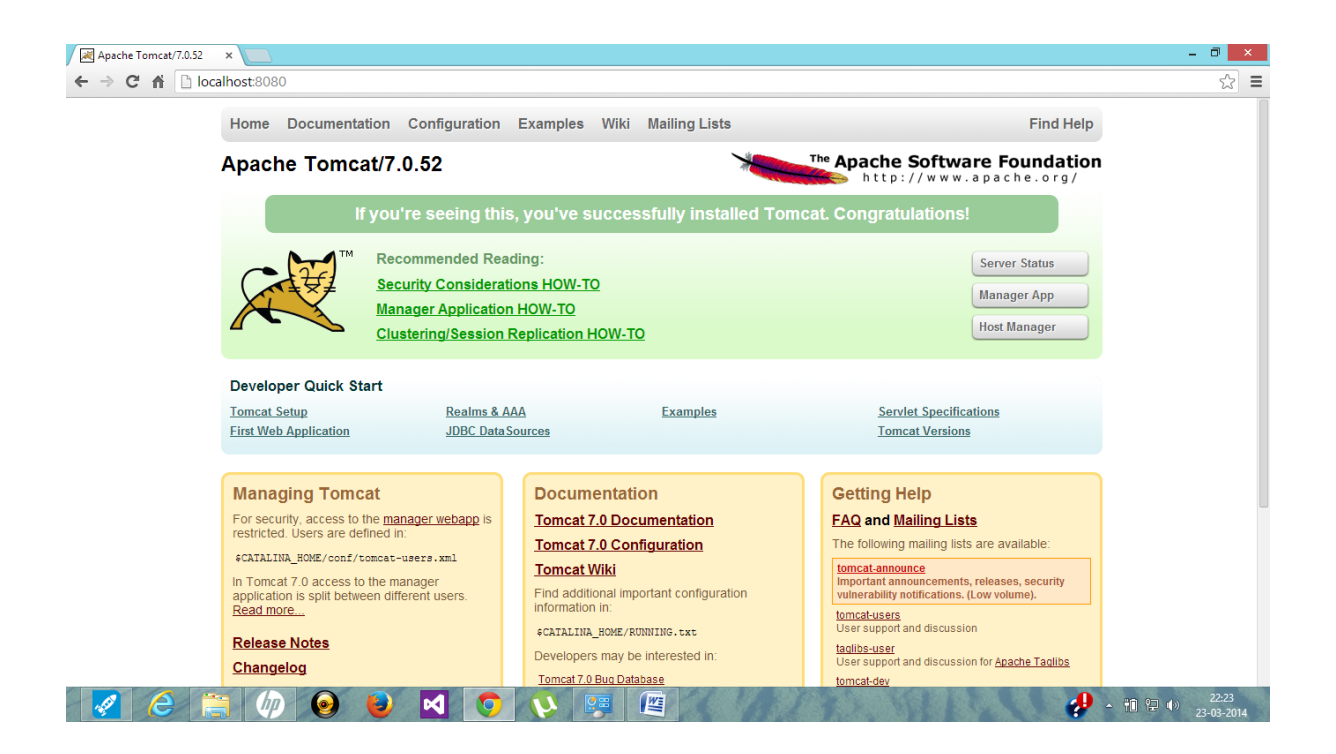

10.In order to access the tomcat server from a client machine type' <server-ip-address>/example-servlet-path in the address bar of the web browser of the client machine.

#### **UBUNTU**

1. Open the terminal and run the command sudo apt-get install tomcat7 to download and install the tomcat7 package.

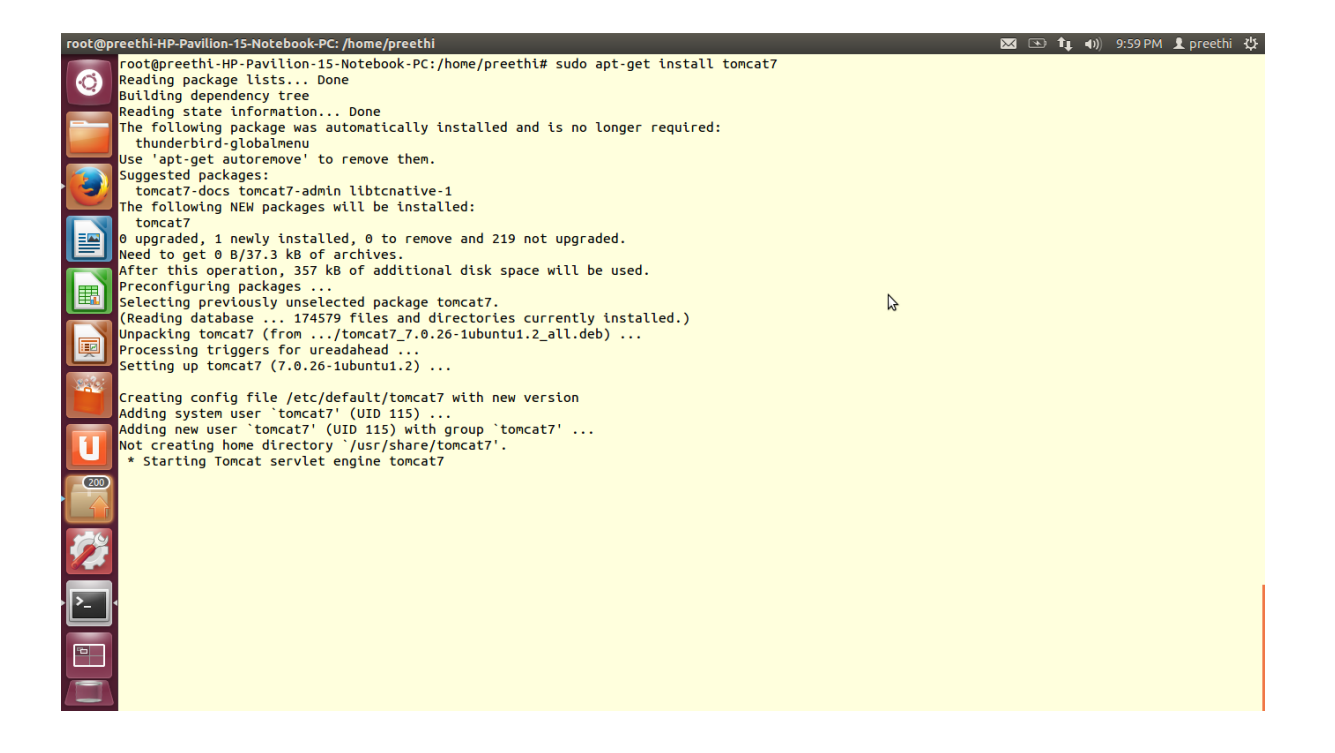

2. Run the command sudo apt-get install default-jdk to install the java packages needed for tomcat 7.

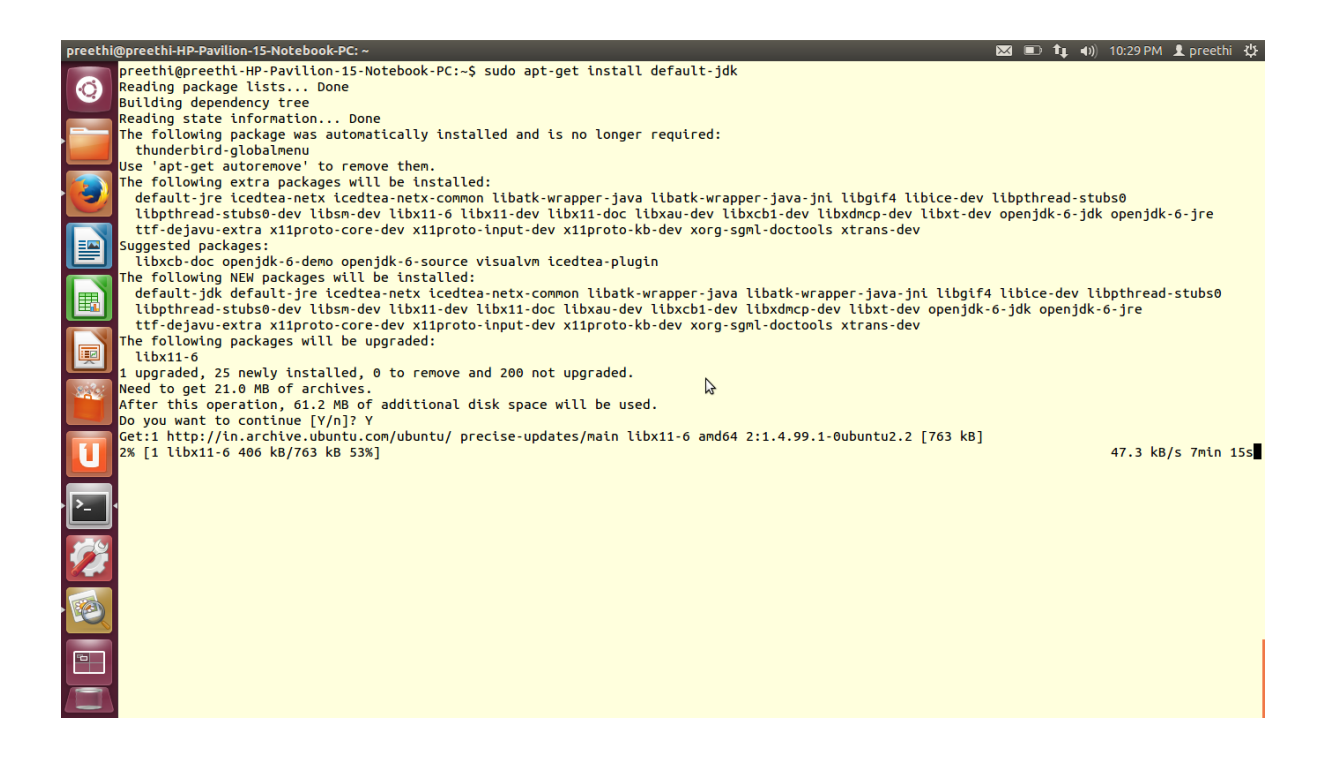

3. In order to download the documentation for tomcat 7 run the command sudo apt-get tomcat7-docs

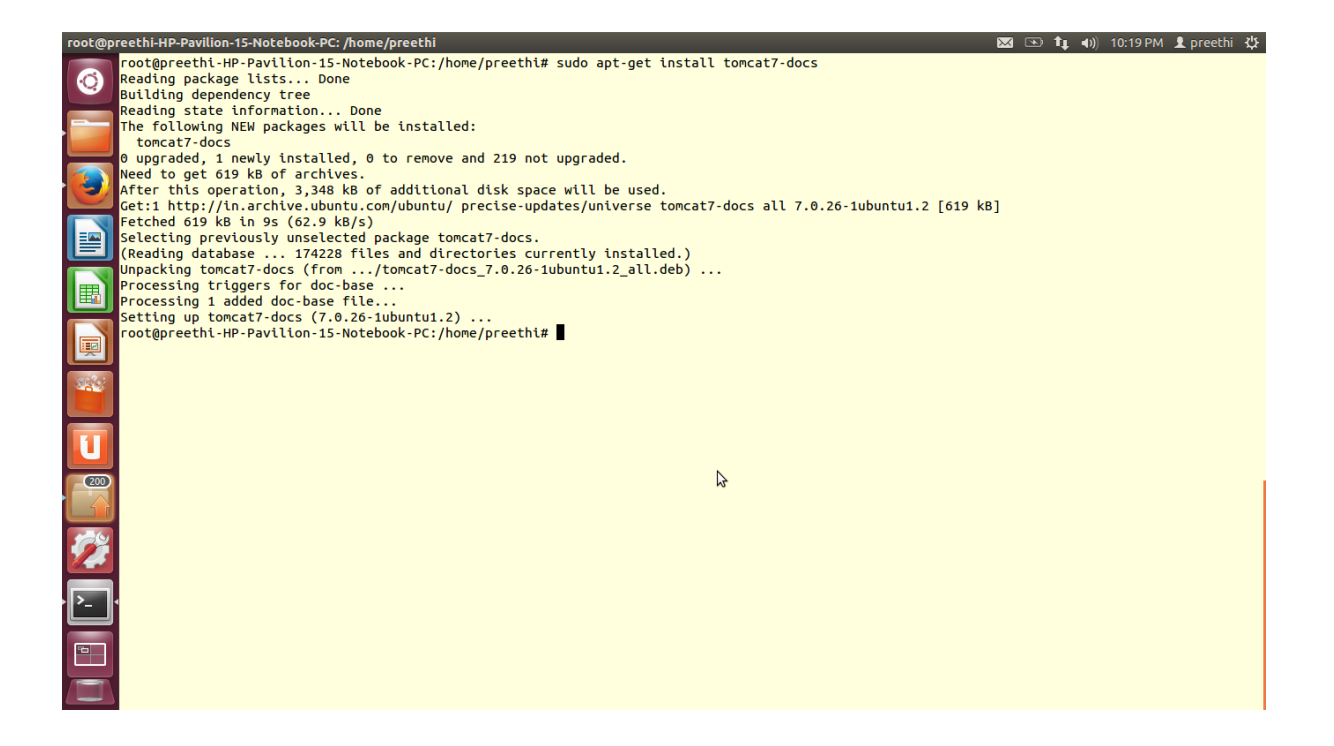

4. To install the admin related packages run the command sudo apt-get install tomcat7-admin

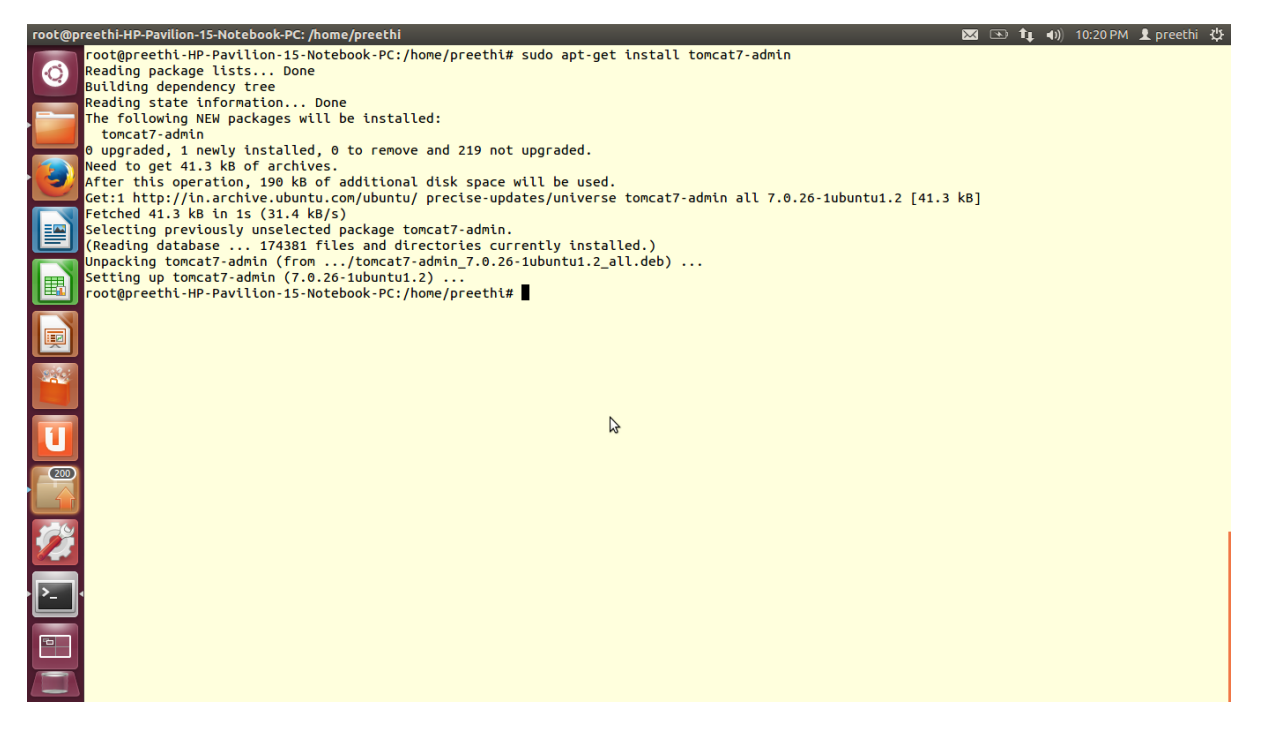

5. Change the ownership of /etc/tomcat7 directory from root user to the tomcat7, created by default during the installation. sudo chgrp –R tomcat7 /etc/tomcat7

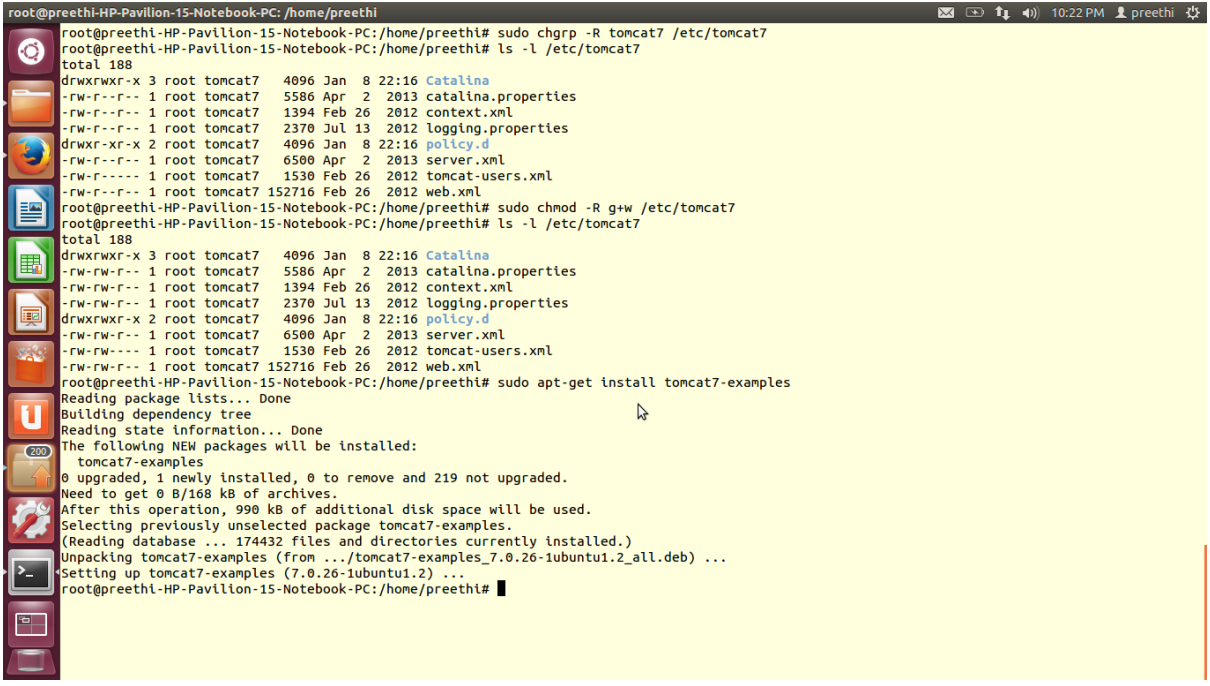

6. To install the sample webpages download and the install the examples from tomcat 7.

sudo apt-get install tomcat7-examples

7. To create a new instance of tomcat7 download the following packages. sudo apt-get install tomcat7-user

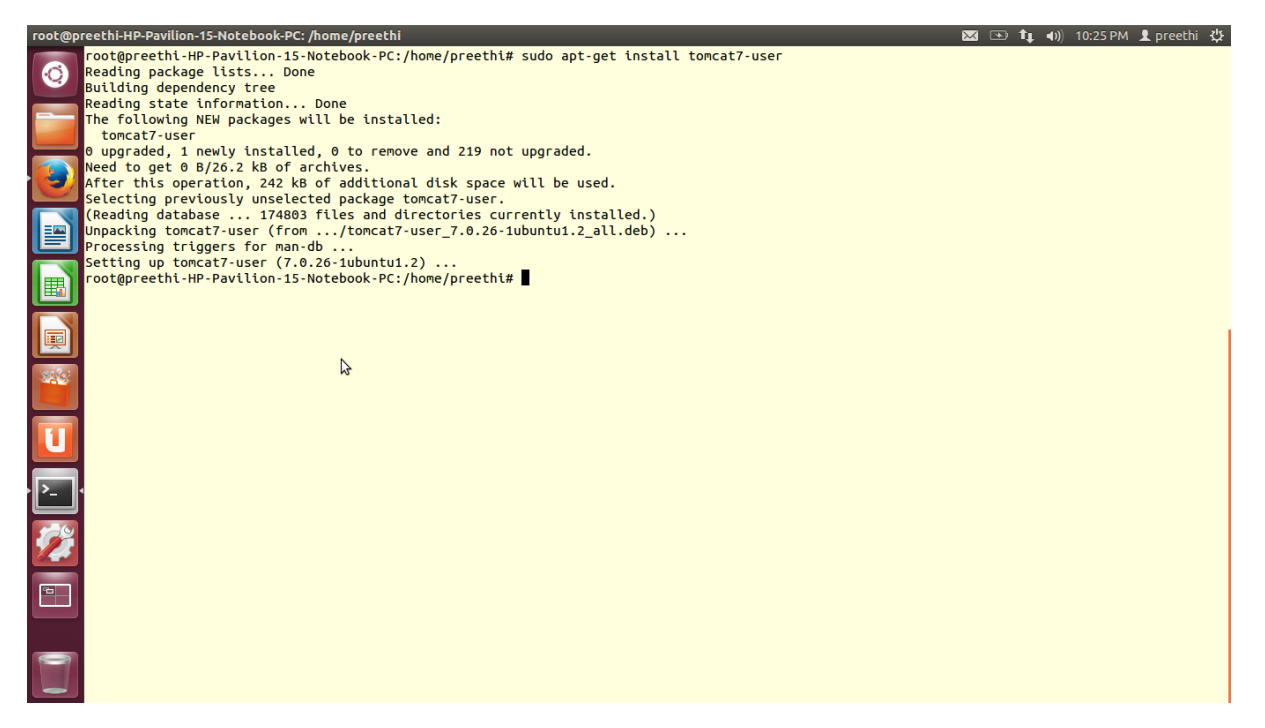

8. To start the tomcat7 server on the system run the command my-instance /bin/startup.sh

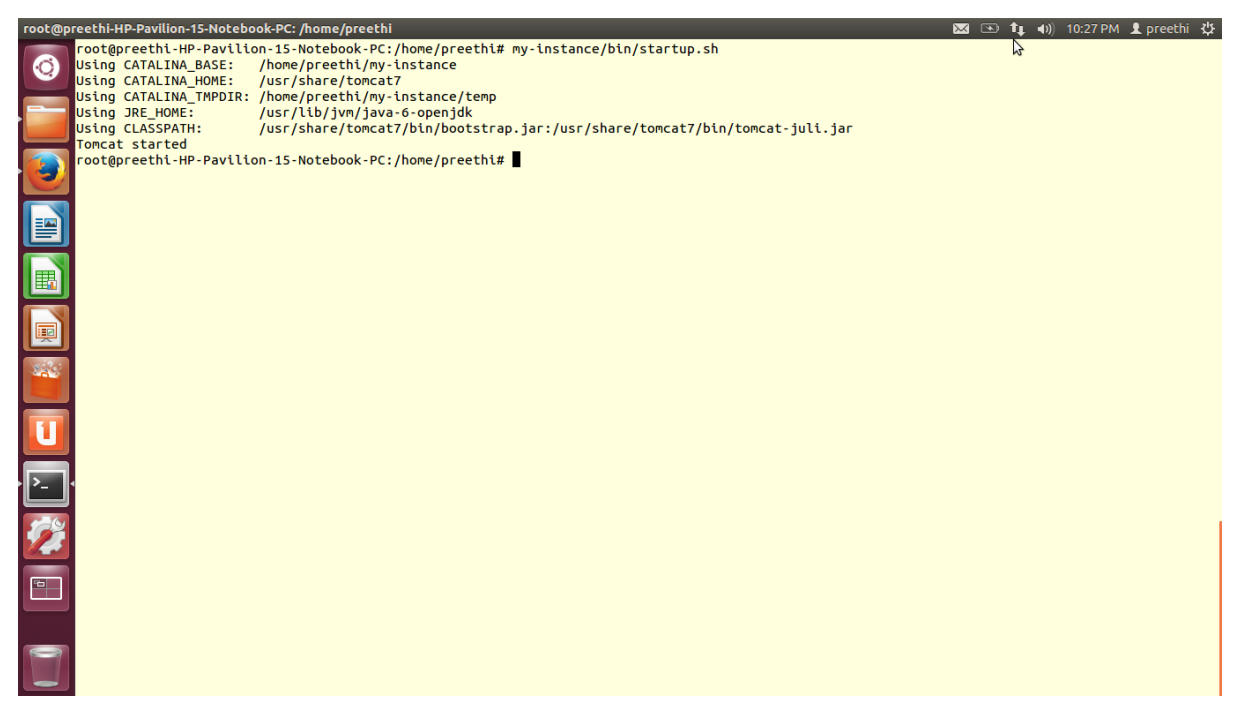

9. To check if tomcat7 is working, go to web browser and enter the URL <ip-address>:8080. The default webpage of tomcat titled it works! appears on the screen.

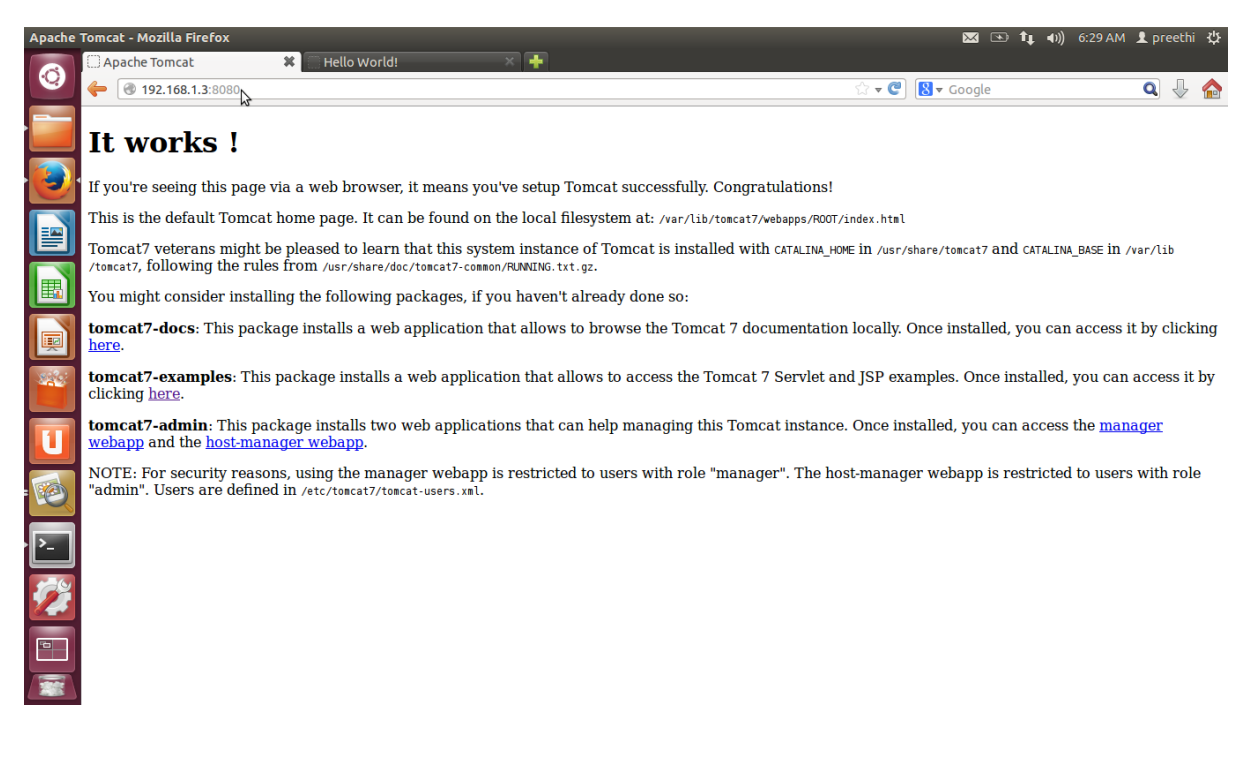

10.To access the example web pages from the client type

<server-ip-address>/examples in the address bar of the web browser of the client.

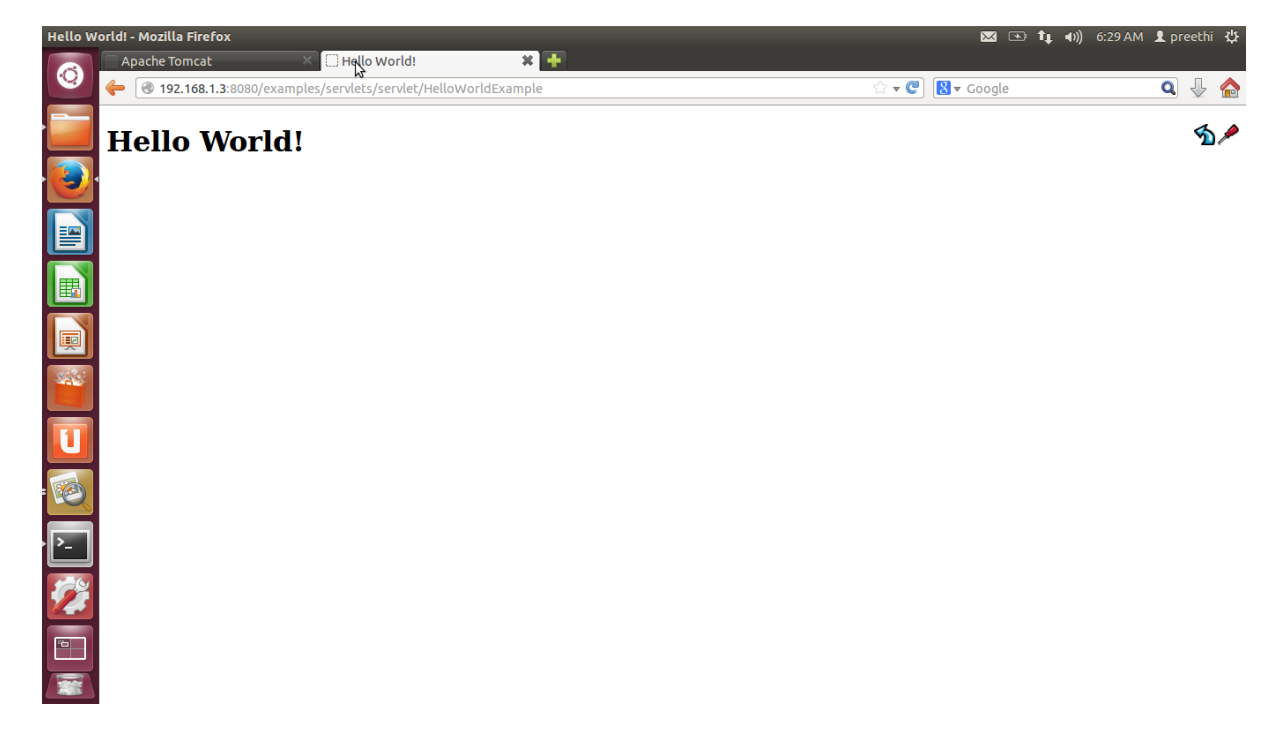